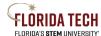

## Florida Tech Workday Job Aid

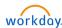

## Added a document to your Workday Account

## Overview

This feature shows you how to upload a document to your Workday account.

## Type your name in the search box at the top of the site

1. In the blue section click on **Actions** under your job title.

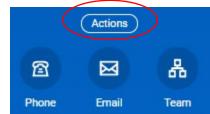

a.

2. Under the Worker History section select Maintain Worker Documents

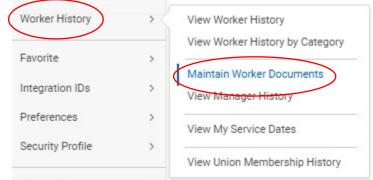

a.

3. Click on the Add button at the top and upload your document